**==================================================** 

**Enterprise Italia Italian and International DC++ Star Trek Community enterprise-ita.ichnusanet.net:8005 http://www.enterprise-ita.org ==================================================** 

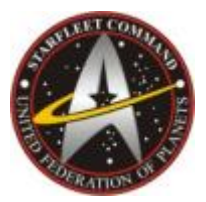

# **GUIDA A PTOKAX DC HUB**

**Basata sulla versione: 0.3.3.21 Versione della guida: 1.0** 

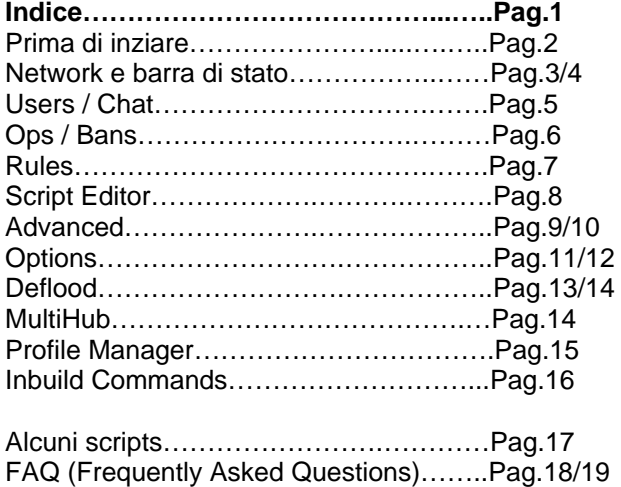

Crediti&Changelog..……………………….Pag.20

PtokaX is a server-software for the Direct Connect P2P Network. It's currently in developing by Ptaczek and PPK since May 2002.

> **Homepage:** http://www.ptokax.org

### **LUA Scripts forums:**

http://board.univ-angers.fr http://lua.uknnet.com

**Designers:**

Ptaczek, ptaczek@ptokax.org, ICQ: 2294472 PPK, PPK@ptokax.org, ICQ: 122442343

**Respect:** aMutex, frontline3k, DirtyFinger, Yoshi, Nev.

**Thanx to:**

Iceman for RAM and incredible and faithfull help with testing, PPK for incredible ability to find hidden bugs from very beginning of PtokaX, Beta-Team for quality work, ideas, suggestions and bugreports, Opium Volage for LUA forum hosting.

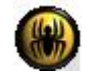

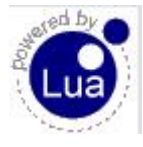

## *PRIMA DI INIZIARE*

Questa guida vuole essere un aiuto per tutti coloro che intendono usare PtokaX DC Hub, per coloro che si apprestano ad usarlo per la prima volta, e anche per coloro che lo stanno già utilizzando, "esperti" compresi (non si sa mai potreste scoprire qualcosa di nuovo…o aggiungerlo).

E' stata scritta ed elaborata da persone che credono nella filosofia della rete Direct Connect, e che cercano ogni giorno di apportare il loro contributo per il miglioramento della stesa rete che utilizzano.

Si spera in questo modo di renderla sempre migliore di quello che è, e sempre più pulita da coloro che invece tentano in ogni modo di rovinare, sabotare, disturbare (e chi più ne ha più ne metta) gli Hubs e la rete Direct Connect.

"Amministratori, ricordatevi che gli altri Hubs hanno lo stesso diritto di esistere del vostro, non sprecate il vostro tempo (e soprattutto…quello degli altri) a tentare di sabotare altri Hubs, questo comportamento peggiora solo lo stato delle cose e vi porterà solo guai.

Adopratevi invece per rendere il vostro migliore e più pulito, applicando delle regole generate con un po' di buonsenso e facendole rispettare."

Prima di iniziare si premette che l'uso di PtokaX DC Hub non è semplice e alla portata di tutti, se sapete programmare in LUA, questo sarà sicuramente un ottimo strumento per voi e potrete personalizzarlo nei modi più svariati fino all'ultimo dettaglio.

Se non si ha sufficiente tempo da dedicarci, il suggerimento è quello di usare un altro tipo di Hubsoftware, perché PtokaX di tempo ve ne farà perdere parecchio.

E' anche consigliato prima di utilizzare questo programma (e prima di creare un Hub), acquisire delle nozioni informatiche di base nell'uso del computer, di Internet, di DC++, e sulle reti e il loro funzionamento, senza di queste vi troverete piuttosto in difficoltà sia a capire questa guida, sia a svolgere bene quello che vi apprestate a fare…creare un Hub.

PtokaX DC Hub supporta l'uso di scripts in LUA, fino alla versione 0.3.3.0 build 15.31 (inclusa) il linguaggio utilizzato è il LUA4, dopo questa versione il linguaggio utilizzato è il LUA5, i precedenti scripts in LUA4 non sono compatibili, se non riscritti/convertiti in LUA5.

PtokaX DC Hub ha ora una home page ufficiale, che è [www.ptokax.org](http://www.ptokax.org/), mentre il supporto tecnico, gli scripts e i collegamenti ad altri database di scripts si trovano nei due LUA forum:

Primary LUA Forum - <http://board.univ-angers.fr/main.php> Secondary LUA Forum -<http://lua.uknnet.com/>

E' consigliato leggerli e visitarli periodicamente per mantenere in costante aggiornamento le vostre conoscenze di questo programma e dei suoi bugs. Altri collegamenti utili:

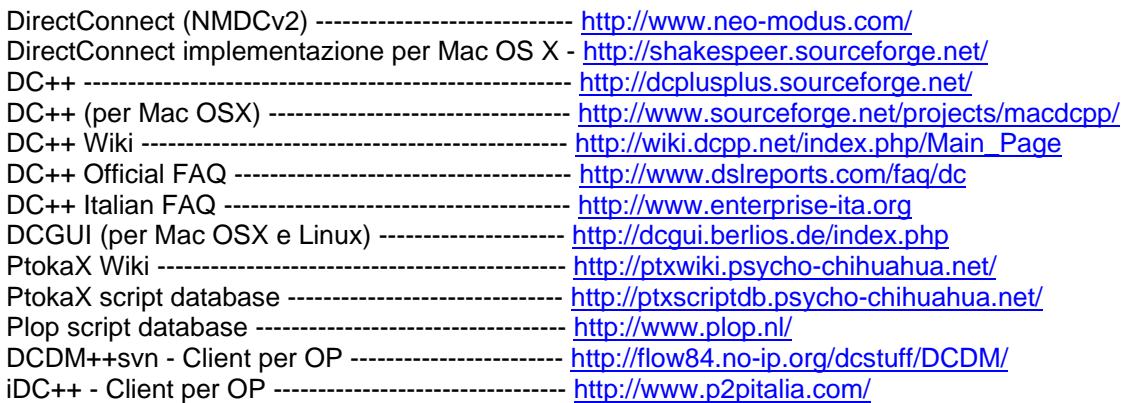

## *NETWORK*

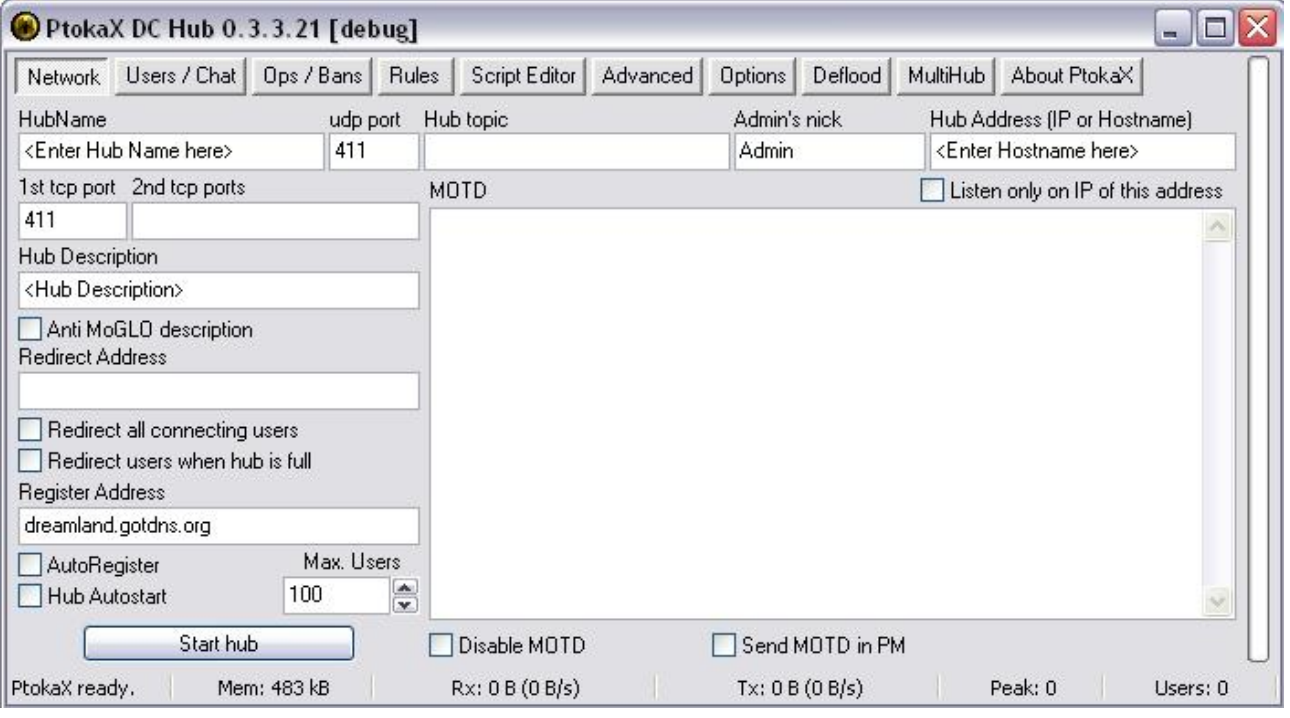

- *Hubname:* nome dell'Hub
- *UDP port:* porta UDP da utilizzare
- *Hub topic:* argomento dell'Hub (è possibile lasciarlo vuoto)
- *Admin's nick:* nome dell'Amministratore
- *Hub Address (IP or Hostname*): Indirizzo dell'Hub
	- o *Listen only on this address:* ascolta solo sull'indirizzo specificato nella precedente impostazione.
- *1st TCP port:* porta primaria TCP da utilizzare
- *2nd TCP port:* porta secondaria TCP da utilizzare (è possibile lasciarlo vuoto)
- *Hub Description:* descrizione dell'Hub
	- o *Anti MoGLO description:* attiva/disattiva descrizione anti MoGLO, attivando questa opzione si impedirà al programma MoGLO di sondare l'Hub.
- *Redirect Address:* indirizzo di redirezione, se viene specificato un indirizzo, tutti gli utenti disconnessi dall'Hub verranno reindirizzati verso di esso. I ban temporanei e/o permanenti possono essere eventualmente reindirizzati verso un indirizzo diverso da questo, nella finestra Ops / Bans.
	- o *Redirect all connecting users:* reindirizza tutti gli utenti in connessione all'indirizzo specificato nella precedente impostazione.
	- o *Redirect users when hub is full:* reindirizza tutti gli utenti quando l'Hub è pieno all'indirizzo specificato nella precedente impostazione.
- *Register Address:* indirizzo di registrazione alle liste Hubs pubbliche, è possibile inserirne più di uno, in questo caso devono essere separati dal carattere ";" (punto e virgola).
	- o *AutoRegister:* attiva/disattiva la registrazione automatica costante con l'indirizzo/gli indirizzi specificato/i nell'impostazione precedente.

## *Indirizzi di registrazione conosciuti:*

dreamland.gotdns.org;reg.hublist.org;dcreg.mine.nu;dcinfo.sytes.net;vandel405.dynip.com;dc.selwerd.nl;hub reg.1stleg.com;warez.1stleg.com;dcinfo.dynu.com;setubal.fw.nu

• *Hub Autostart:* Attivare questa opzione se si desidera che l'Hub venga avviato automaticamente quando si esegue Ptokax DC Hub.

- *Max Users:* numero massimo di utenti. Impostare un numero appropriato in base alla velocità/capacità della connessione della macchina che regge l'Hub.
- *MOTD:* Questo messaggio verrà inviato agli utenti in entrata.
	- o *Disable MOTD:* attiva/disattiva messaggio di entrata.
	- o *Send MOTD in PM:* Invia il messaggio di entrata in un messaggio privato.

Molti utenti solitamente allargano la propria UserList nel proprio client, si consiglia quindi di impostare il messaggio di entrata in termini di lunghezza più che di larghezza, altrimenti questi utenti potrebbero non visualizzare correttamente (o nel modo da voi sperato) il messaggio di entrata.

• *Star hub/Stop hub:* Avvia/Ferma Hub

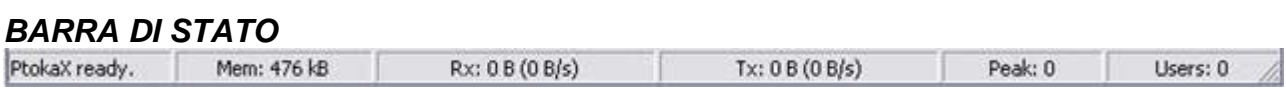

*Stato attuale:* Ptokax ready. – Running… - etc. *Mem:* memoria utilizzata in kB. *Rx:* B/s ricevuti. *Tx:* B/s trasmessi. *Peak:* picco utenti. *Users:* utenti connessi.

# *USERS / CHAT*

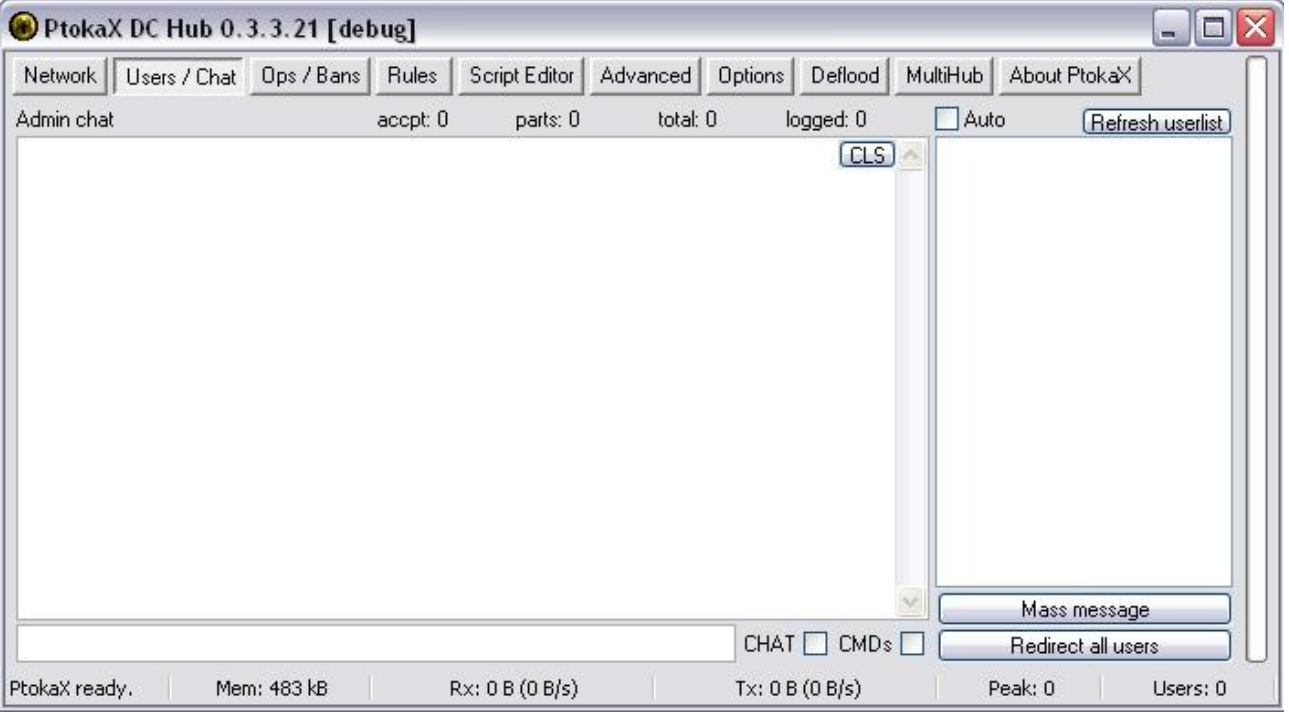

- *Admin chat:* tramite questa finestra è possibile visualizzare la chat principale (se l'opzione relativa è attivata) e/o i comandi (se l'opzione relativa è attiva).
	- o *CLS:* pulisce la Admin chat.
	- o *CHAT:* attivando questa opzione sarà possibile visualizzare la chat principale nella Admin chat.
	- o *CMDs:* attivando questa opzione sarà possibile visualizzare i comandi nella Admin chat.
- *Userlist:* lista utenti connessi.
	- o *Refresh userlist:* aggiorna lista utenti connessi.
	- o *Auto:* attivare questa opzione se si desidera che la lista utenti sia aggiornata in tempo reale.
	- o *Mass message:* invia un messaggio a tutti gli utenti connessi.
	- o *Redirect all users:* reindirizza tutti gli utenti connessi verso l'indirizzo di redirezione specificato nella finestra Network.
	- o *Accpt:* utenti accettati.
	- o *Parts:* utenti lasciati.
	- o *Total:* totale utenti
	- o *Logged:* utenti connessi.

# *OPS / BANS*

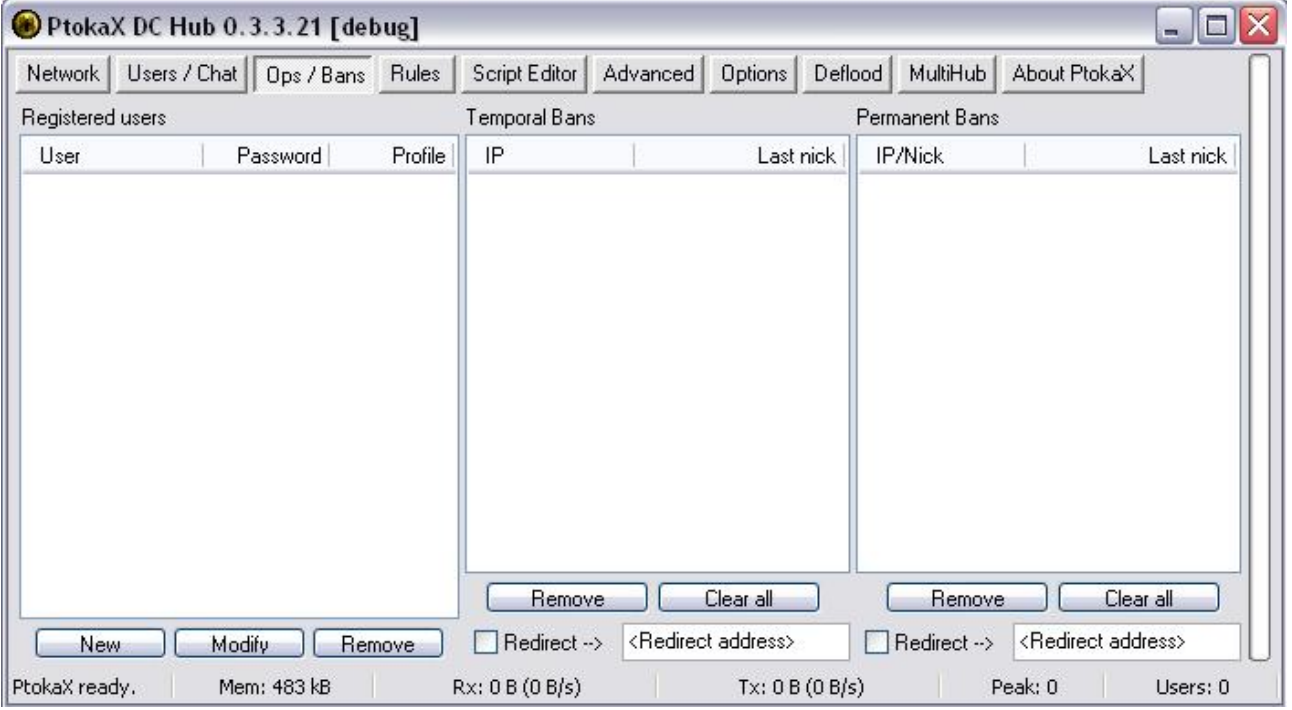

- *Registered users*: permette di gestire le registrazioni degli utenti e il loro profilo.
- *Temporal Bans:* permette di gestire i ban temporanei.
- o *Redirect:* attiva questa opzione per reindirizzare i ban temporanei all'indirizzo specificato. • *Permanent Bans:* permette di gestire i ban permanenti.
	- o *Redirect:* attiva questa opzione per reindirizzare i ban permanenti all'indirizzo specificato.

## *RULES*

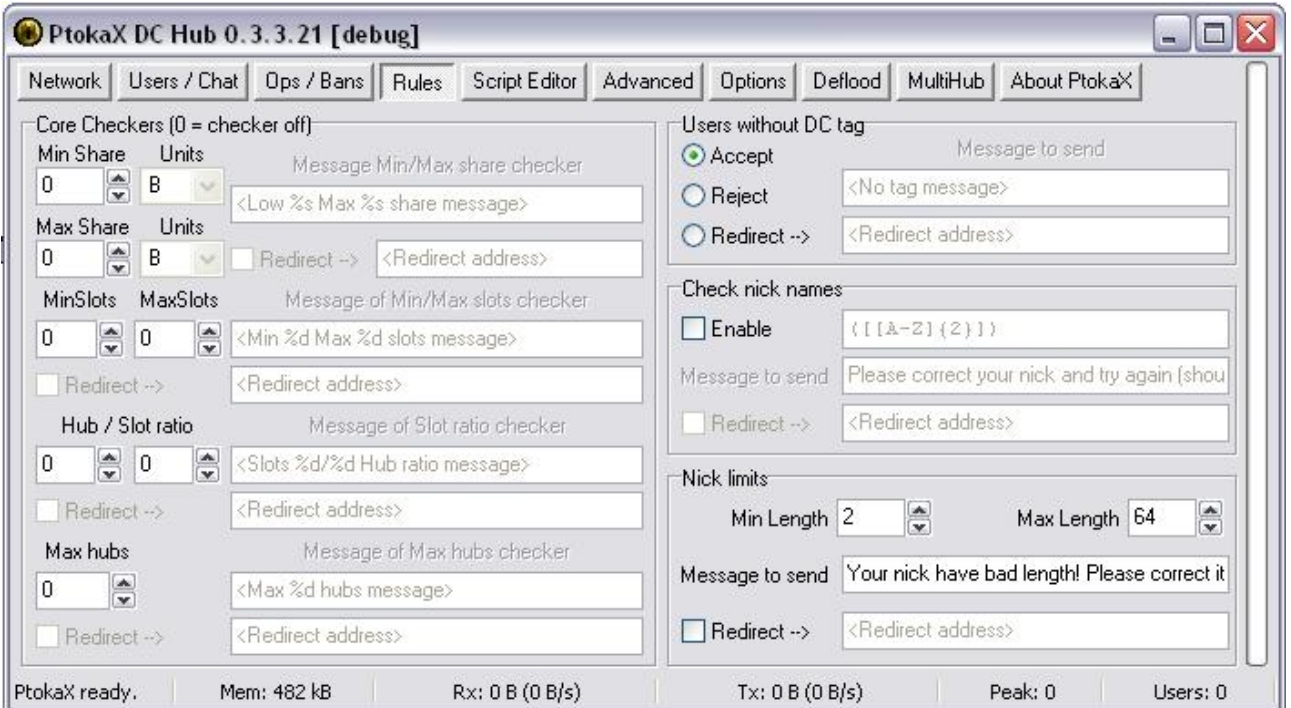

## **Core Checkers**

• *Core Checkers:* 0 = disattivato, permette di impostare il controllo sullo share minimo e massimo, min/max slots, rapporto hub/slot, max hubs e i relativi messaggi che gli utenti riceveranno. E' anche possibile inserire un indirizzo di redirezione diverso per ogni controllo. NB: Se stai usando uno script particolare per gestire questi controlli è necessario disabilitare quelli integrati in PtokaX DC Hub, altrimenti potresti sperimentare comportamenti anomali non previsti.

## **Users without DC tag**

• *Users without DC tag:* con questa opzione è possibile scegliere cosa fare quando un client senza etichetta DC tenta di accedere all'Hub, Accettare – Lasciare – Redirezionare, negli ultimi due casi è possibile scrivere il messaggio che gli utenti riceveranno, nell'ultimo caso è possibile inserire l'indirizzo di redirezione nella casella "redirect address".

NB: Permettere ai clients senza una valida etichetta DC di accedere all'Hub è un buco nella sicurezza. Tutti i clients benigni up-to-date per Direct Connect implementano una valida etichetta DC.

## **Check nick names**

• *Check nick names:* se attivata verranno controllati i nick degli utenti in connessione in base ai parametri specificati nella casella sottostante, sarà quindi possibile inserire il messaggio che gli utenti riceveranno e un eventuale indirizzo di redirezione.

## **Nick limits**

• *Nick limits:* permette di specificare i parametri sui quali i nick degli utenti in connessione verranno considerati validi oppure no, è possibile inserire il messaggio che i nick non validi riceveranno e un eventuale indirizzo di redirezione.

# *SCRIPT EDITOR*

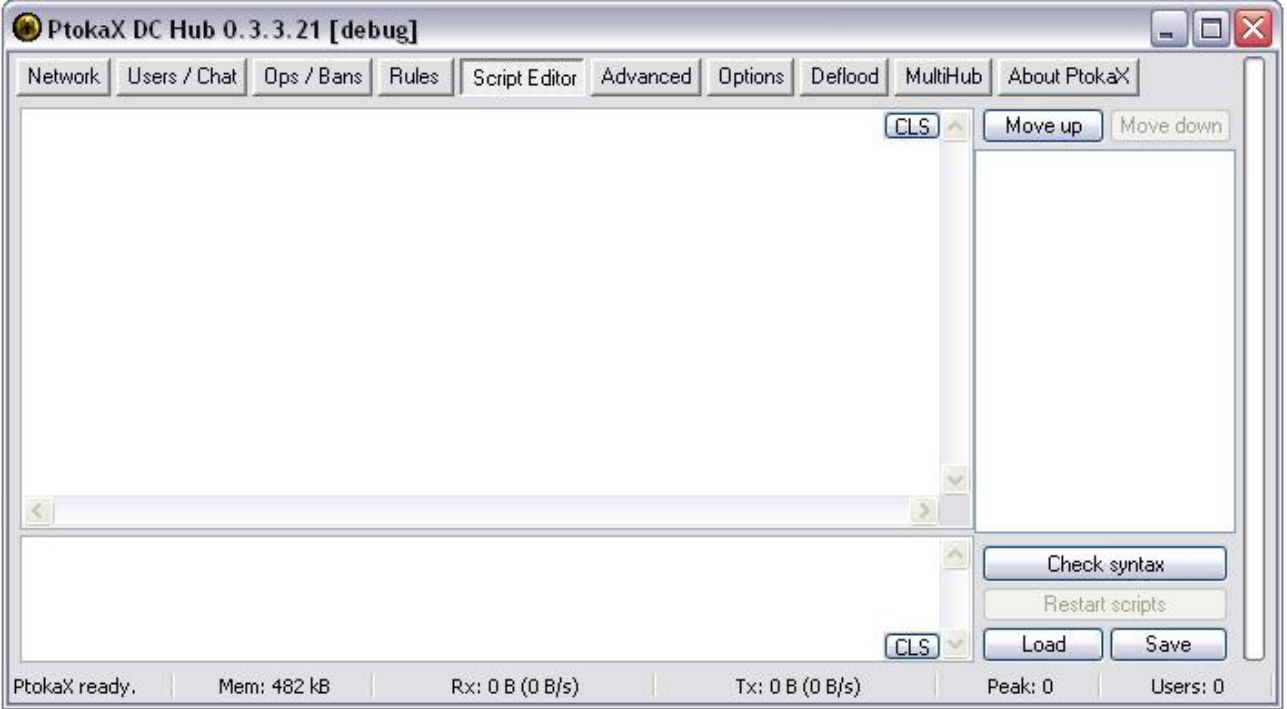

Gli scripts vanno collocati nella cartella …\PtokaX\scripts\... , per maggiori informazioni consulta la documentazione fornita con essi.

In questa finestra è possibile visualizzare gli scripts caricati in PtokaX DC Hub, la finestra in alto a sinistra visualizza il codice dello script, la parte in basso lo stato di funzionamento (errori e messaggi di stato), la parte destra mostra tutti gli scripts caricati, e permette di disattivarli/attivarli e/o spostarli su o in giù secondo l'ordine di esecuzione deciso.

L'ordine di esecuzione è estremamente importante, in quanto alcuni scripts potrebbero richiedere l'avviamento prima di altri per il corretto funzionamento, consultare a riguardo la documentazione fornita con lo script o il suo forum.

- *Check syntax:* Controlla sintassi, controlla tutti gli scrips per errori di sintassi nel codice.
- *Restart scripts:* Reinizializza gli scripts.
- *Load/Save:* carica/salva script/s.
- *CLS:* pulisce la finestra.

## *ADVANCED*

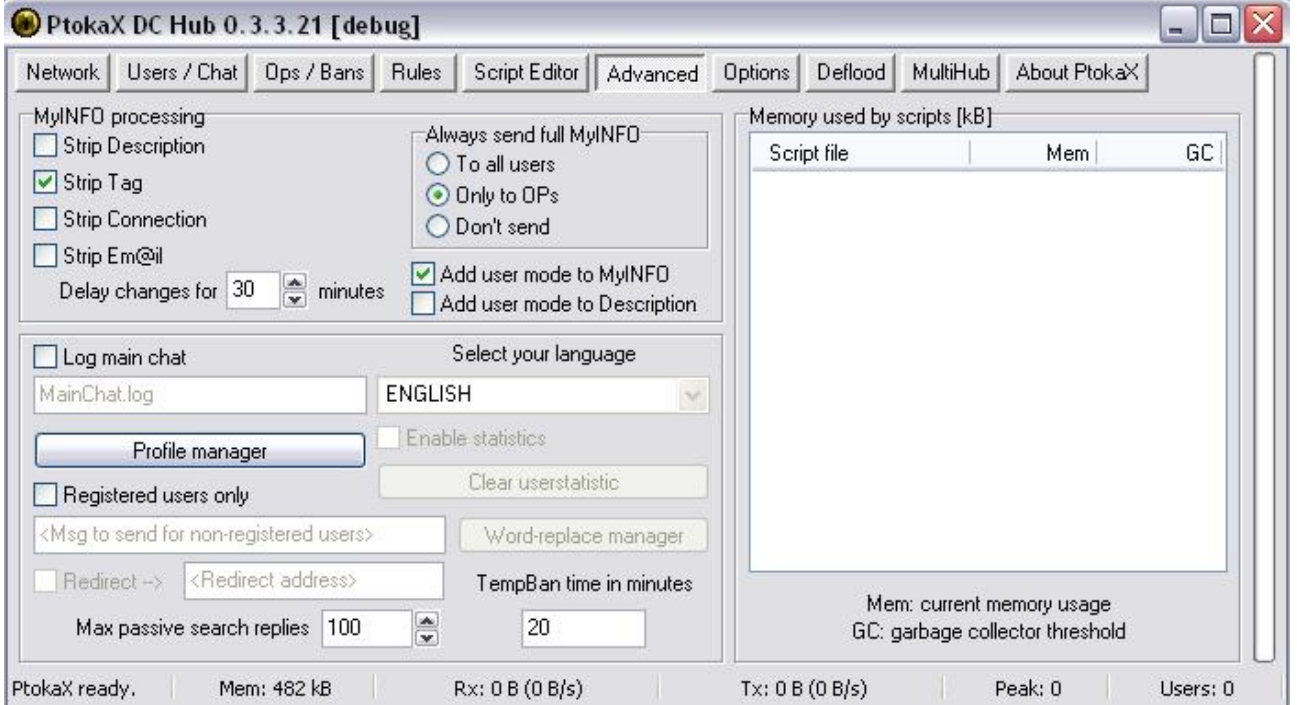

## **MyINFO processing**

E' possibile non processare alcune informazioni non vitali nel MyINFO, cosi facendo la quantità di banda utilizzata da parte della macchina server può essere ridotta, alcune parti possono essere escluse anche per motivi di sicurezza.

- *Strip Description:* se attivata le informazioni "Descrizione" nel MyINFO non verranno processate pertanto la colonna "Descrizione" nell'Hub sarà vuota.
- *Strip Tag:* se attivata le informazioni "Etichetta" nel MyINFO non verranno processate pertanto la colonna "Etichetta" nell'Hub sarà vuota.
- *Strip Connection:* se attivata le informazioni "Connessione" nel MyINFO non verranno processate pertanto la colonna "Connessione" nell'Hub sarà vuota.

• *Strip Email:* se attivata le informazioni "Email" nel MyINFO non verranno processate pertanto la colonna "Email" nell'Hub sarà vuota.

- *Delay changes for xx minutes:* ritarda i cambiamenti di xx minuti.
- *Always send full MyINFO:* E' possibile scegliere quale di queste tre soluzioni adottare, se inviare il MyINFO completo a tutti gli utenti, solamente agli Operatori o non inviarle per niente.
- *Add user mode to…:*

## **MyINFO broadcasting in normal mode:**

" \$MyINFO \$ALL <nick> <description><tag>\$ \$<connection><flag>\$<e-mail>\$<sharesize>\$|| "

## **MyINFO broadcasting with adding user mode to MyINFO:**

" \$MyINFO \$ALL <nick> <description><tag>\$A/P/5\$<connection><flag>\$<e-mail>\$<sharesize>\$|| "

Attivando questa opzione, alcuni clients come StrongDC o CZDC saranno in grado di capire la modalità di un utente senza bisogno di una Tag.

\*Questa opzione non consumerà banda extra, dato che rimpiazza il carattere spazio con A, P o 5.

#### **MyINFO broadcasting with adding user mode to Description:**

" \$MyINFO \$ALL <nick> A/P/5<description><tag>\$ \$<connection><flag>\$<e-mail>\$<sharesize>\$|| "

Attivando questa opzione, gli utenti saranno in grado di capire la modalità di un utente senza bisogno di una Tag dalla sua Descrizione.

\*Questa opzione consumerà banda extra pari a 1 byte per utente, dato che aggiunge un carattere extra.

## **MyINFO broadcasting with both adding user mode to MyINFO and Description:**

" \$MyINFO \$ALL <nick> A/P/5<description><tag>\$A/P/5\$<connection><flag>\$<e-mail>\$<sharesize>\$|| "

Attivando entrambe le opzioni, gli utenti saranno in grado di capire la modalità di un utente e il suo client senza bisogno di una Tag.

\*Questa opzione consumerà banda extra pari a 1 byte per utente, dato che aggiunge un carattere extra.

- *Log main chat:* se attivata la chat principale verrà salvata in un file di registro.
- *Select your language:* seleziona la lingua per PtokaX DC Hub, funzione al momento disabilitata.
- *Profile Manager:* tramite questo strumento è possibile personalizzare i profili e i loro comandi. NB: alcuni scripts potrebbero richiedere l'uso di un file profili particolare e/o i profili in un certo ordine, consultare a riguardo la documentazione dello script o il suo forum.
- *Registered users only:* se attivata TUTTI i client in connessione dovranno avere una registrazione per accedere all'Hub, nella casella di testo sottostante è possibile specificare il messaggio che gli utenti non registrati riceveranno e un eventuale indirizzo di redirezione. NB: attivando questa opzione gli Hublist Pingers non riusciranno ad accedere all'Hub.
- *Max passive search replies:* massimo numero di ricerche passive restituite.
- *TempBan time in minutes:* durata in minuti del Ban temporaneo.
- *Enable userstatistic:* funzione rimossa.
- *Word-*replace manager: funzione rimossa
- *Memory used by scripts (kB):* memoria utilizzata dagli scripts in kB.

# *OPTIONS*

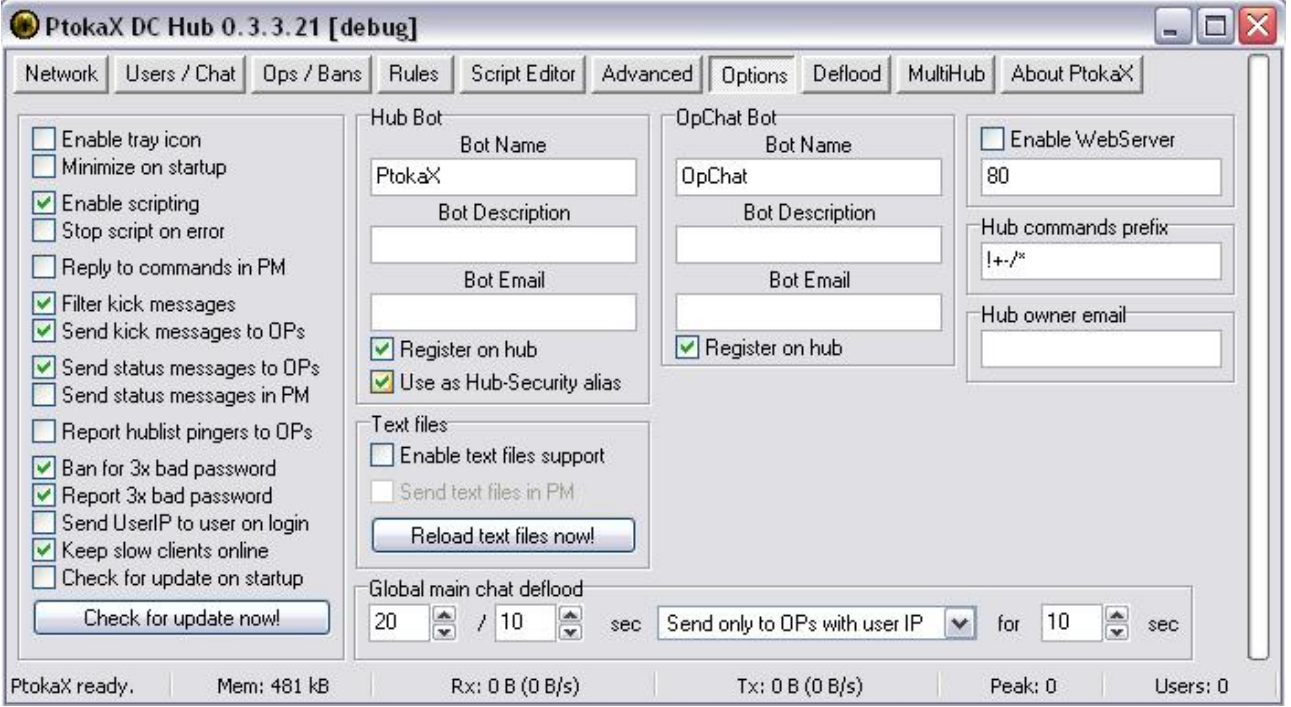

- *Enable tray icon:* se attivata l'icona di PtokaX DC Hub comparirà nella barra di sistema.
- *Minimize on startup:* se attivata PtokaX DC Hub verrà minimizzato a icona all'avvio (richiede l'opzione precedente attivata).
- *Enable scripting:* se attivata l'esecuzione di scripts sarà consentita.
- *Stop script on error:* se attivata, quando si verificherà un errore in uno script, tale script verrà fermato.
- *Reply to commands in PM:* se attivata la risposta ai comandi verrà inviata in un messaggio privato.
- *Filter kick messages:* se attivata i messaggi di espulsione verranno filtrati.
- *Send kick messages to OPs:* se attivata i messaggi di espulsione verranno inviati agli Operatori.
- *Send status messages to OPs:* se attivata i messaggi di stato verranno inviati agli Operatori.
- *Send status messages in PM:* se attivata i messaggi di stato verranno inviati in un messaggio privato.
- *Report hublist pingers to OPs:* se attivata i ping degli hublist pingers verranno notificati agli Operatori.
- *Ban for 3x bad password:* se attivata verranno bannati i client dopo 3 tentativi di accedere con password sbagliata.
- *Report 3x bad password:* se attivata i ban con questa motivazione verranno notificati agli Operatori.
- *Send UserIP to user on login:* Invia UserIP2 all'utente in connessione (richiede supporto nel client)
- *Keep slow clients ondine:* se attivata i client lenti non verranno lasciati.
- *Check for update on startup:* se attivata PtokaX DC Hub cercherà aggiornamenti all'avvio, è possibile cercare immediatamente tramite il comando sottostante questa opzione.

## **Hub Bot**

- *Bot Name:* Nome Bot, verrà visualizzato nella lista utenti con questo nome.
- *Bot Description:* il testo inserito qui comparirà nel campo Descrizione di questo Bot.
- *Bot Email:* il testo inserito qui comparirà nel campo Email di questo Bot.
- *Register on Hub:* se disattivata questo Bot non comparirà nella lista utenti.
- *Use as Hub-Security alias:* se attivata Hub-Security verrà sostituito dal nome di questo Bot.

## **OpChat Bot**

- *Bot Name:* Nome Bot, verrà visualizzato nella lista utenti con questo nome.
- *Bot Description:* il testo inserito qui comparirà nel campo Descrizione di questo Bot.
- *Bot Email:* il testo inserito qui comparirà nel campo Email di questo Bot.
- *Register on Hub:* se disattivata questo Bot non comparirà nella lista utenti.

## **Text Files**

• *Enable text files support:* se attivata l'uso dei file di testo nella cartella …\Ptokax\texts\ sarà consentito. E' possibile creare dei file di testo (\*.txt) nella cartella text, il contenuto potrà essere visualizzato

all'utente che lo richiede tramite un comando con il nome file. (es. !fileditesto, dove "fileditesto" è il nome del file).

- *Send text files in PM:* se attivata i file di testo verranno inviati in un messaggio privato.
- *Reload text files now!:* Ricarica i file di testo ora.
- *Enable WebServer:* Se attivata il WebServer integrato in PtokaX DC Hub verrà abilitato, nel campo sottostante questa opzione è possibile specificare la porta che il WebServer utilizzerà.
- Hub commands prefix: Specifica qui i prefissi che desideri siano funzionanti per richiamare i comandi.
- Hub Owner Email: Specifica qui l'indirizzo Email dell'amministratore.

## **Global main chat deflood**

Tramite questo strumento è possibile gestire una situazione di main chat flood in 3 modi diversi:

Disabled – Disabilitato, in questo caso non verrà intrapresa nessuna azione.

Lock Chat – Blocca la main chat per tutti gli utenti

Send only to OP's with UserIP – Invia un avviso agli OP con l'IP dell'utente.

*Esempio: 20 / 10 sec Lock Chat for 10 sec* 

In questo caso se più di 20 messaggi verranno inviati alla main chat da qualsiasi nick durante un periodo di tempo di 10 secondi, PtokaX DC Hub bloccherà la main chat per tutti gli utenti per 10 secondi.

## *DEFLOOD*

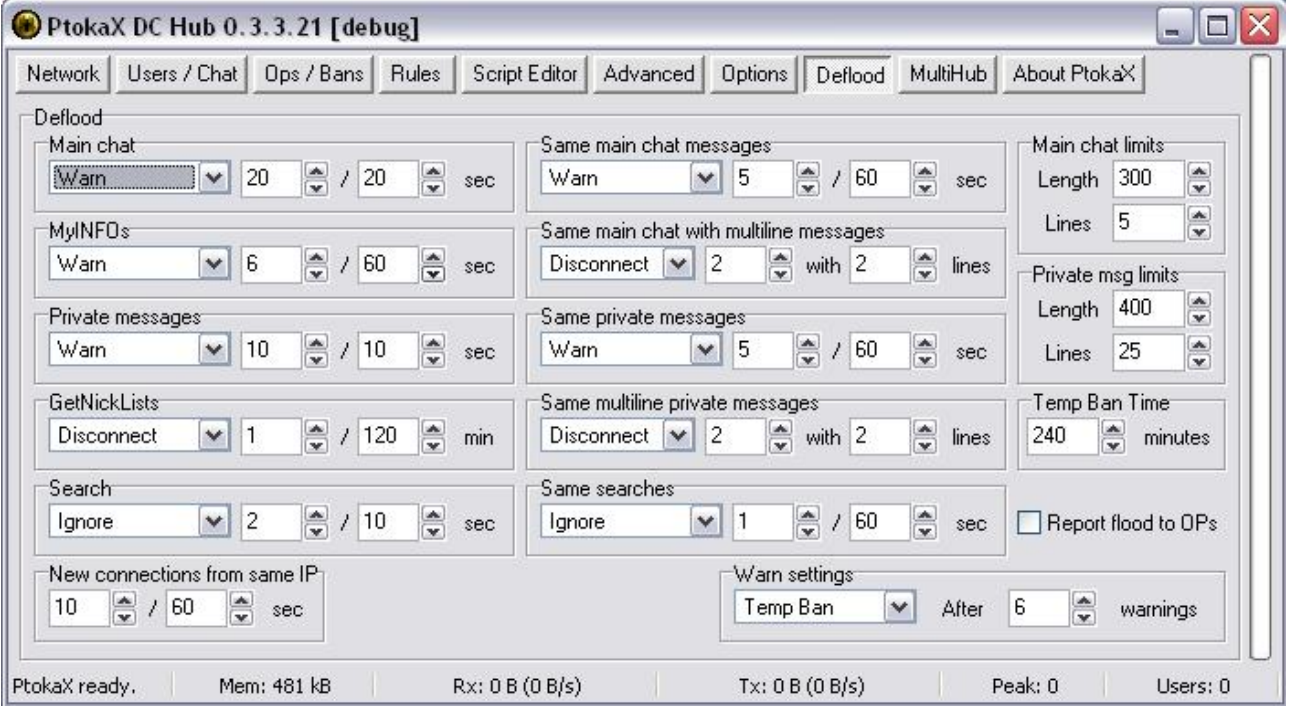

Tramite questo strumento è possibile gestire in modi diversi, diverse situazioni di flood.

## **Main chat**

Scegli che provvedimento intraprendere verso l'utente che invia alla main chat più di xx messaggi in xx secondi.

## **MyINFOs**

Scegli che provvedimento intraprendere verso l'utente che modifica il suo MyINFO più di xx volte in xx secondi.

#### **Private messages**

Scegli che provvedimento intraprendere verso l'utente che invia più di xx messaggi privati in xx secondi.

#### **GetNickLists**

Scegli che provvedimento intraprendere verso l'utente che richiede un GetNickLists più di xx volte in xx secondi.

NB: il comando \$GetNickLists (vedi DC++ Wiki) viene lanciato da DC++ solo e unicamente al momento della connessione all'Hub, alcune versioni modificate di DC++ (es. iDC++ con Aggiorna lista utenti) hanno la possibilità di lanciarlo anche durante la permanenza nell'Hub. Questo comando utilizza un grande quantitativo di banda da parte dell'Hub dato che serve per richiedere una completa lista dei nicks attualmente connessi (immagina se 20 utenti su 2000 richiedono contemporaneamente un \$GetNickLists), pertanto è consigliabile limitare il suo utilizzo.

#### **Search**

Scegli che provvedimento intraprendere verso l'utente che effettua più di xx ricerche ogni xx secondi

#### **New connections from same IP**

Scegli che provvedimento intraprendere verso un IP che si riconnette all'Hub più di xx volte in xx secondi.

#### **Same main chat messages**

Scegli che provvedimento intraprendere verso l'utente che invia lo stesso messaggio alla main chat per più di xx volte in xx secondi.

### **Same main chat with multiline messages**

Scegli che provvedimento intraprendere verso l'utente che invia lo stesso messaggio multilinea alla main chat per più di xx volte con xx linee.

### **Same private message**

Scegli che provvedimento intraprendere verso l'utente che invia lo stesso messaggio privato per più di xx volte in xx secondi.

#### **Same multiline private messages**

Scegli che provvedimento intraprendere verso l'utente che invia lo stesso messaggio privato multilinea per più di xx volte con xx linee.

#### **Same searches**

Scegli che provvedimento intraprendere verso l'utente che effettua la stessa ricerca per più di xx volte in xx secondi.

#### **Warn settings**

Scegli che provvedimento intraprendere verso l'utente che ha ricevuto xx avvertimenti (Warn).

#### **Main chat limits**

Lenght: lunghezza massima di un messaggio alla main chat (in caratteri, compresi nick e spazi). Lines: massimo numero di linee che può contenere un messaggio alla main chat.

#### **Private msg limits**

Lenght: lunghezza massima di un messaggio privato (in caratteri, compresi nick e spazi). Lines: massimo numero di linee che può contenere un messaggio privato.

## **Temp Ban Time**

Durata del ban temporaneo in minuti.

• *Report Flood to OPs:* se attivata gli operatori riceveranno un avviso per ognuno dei precedenti eventi.

## *MULTIHUB*

Funzione temporaneamente disabilitata.

## *PROFILE MANAGER:*

**COMPANY AND IN** 

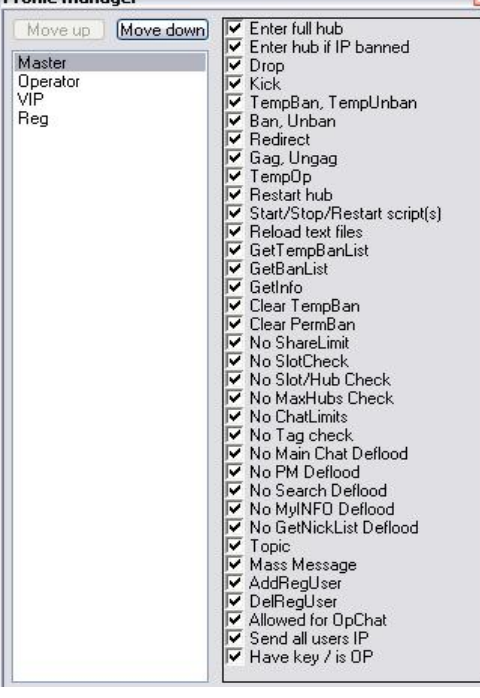

**Selezionare i comandi/privilegi per ogni profilo** 

**V = abilitato** 

**NB: Alcuni scripts potrebbero non funzionare correttamente se i profili (master, operator, ecc) vengono spostati e/o rinominati. Consulta la documentazione fornita con lo script per ulteriori informazioni.** 

**Enter full hub:** accesso anche ad Hub pieno

**Enter hub if IP banned:** accesso anche se l'IP risulta bannato

**Drop:** comando Drop (lasciare)

**Kick:** comando Kick (espellere)

**TempBan, TempUnban:** comandi ban temporaneo e rimuovi ban temporaneo **Ban, Unban:** comandi Ban e rimuovi ban

**Redirect:** comando Redirect (redirezionare)

**Gag, Ungan:** comandi silenzia, togli silenzio

**TempOp:** comando crea Operatore temporaneo

**Restart hub:** comando per riavviare l'hub

**Start/Stop/Restart scripts**: abilita comandi relativi agli scripts

**Reload text files:** comando per ricaricare i files di testo

**GetTempBanList:** comando per ottenere la lista dei ban temporanei

**GetBanList:** comando per ottenere la lista dei ban permanenti

**GetInfo:** comando per ottenere informazioni (IP utente, client, ecc)

**Clear TempBan:** comando per cancellare i ban temporanei

**Clear PermBan:** comando per cancellare i ban permanenti

**No ShareLimit:** nessun limite di share

**No SlotCheck:** nessuno controllo slot

**No Slot/Hub Check:** nessun controllo slot/hub

**No MaxHubs Check:** nessun controllo hub massimi

**No ChatLimits:** nessun limite in chat

**No Tag check:** nessun controllo Tag (etichetta es. <++ V:0.674,M:A,H:3/0/0,S:3>)

**No Main Chat Deflood:** nessun controllo da parte del Deflood in main chat

**No PM Deflood:** nessun controllo da parte del Deflood in PM

**No Search Deflood:** nessun controllo delle ricerche da parte del Deflood

**No MyInfo Deflood:** nessun controllo MyInfo da parte del Deflood

**No GetNickList Deflood:** nessun controllo GetNickList (vedi Deflood) da parte del Deflood.

**Topic:** comando per cambiare il Topic dell'hub

**Mass Message:** comando per inviare messaggi globali

**AddRegUser:** comando aggiungere una registrazione

**DelRegUser:** comando per rimuovere una registrazione

**Allowed for OpChat:** abilitati alla OpChat

**Send all users IP:** invia all'utente al momento della connessione tutti gli IP degli utenti connessi e gli IP che si connetteranno in seguito

**Have key / is OP:** avere l'icona della chiavetta / essere OP

## *INBUILD COMMANDS:*

#### **Profile specific commands:**

!passwd <nuova password> - cambia la tua password !ban <nick> (<reason>) – banna permanentemente un indirizzo IP di un <nick>, seguito da kick. La motivazione è opzionale !banip <IP> - banna permanentemente un indirizzo IP !nickban <nick> - banna il nick di un utente (se l'utente è connesso allora verrà kikkato) !unban <IP or Nick> - rimuovi indirizzo IP o Nick bannato !getbanlist – visualizza lista IP bannati !tempban <nick> <time> (<reason>) – banna temporaneamente indirizzo IP di un <nick>, seguito da kick. La motivazione è opzionale. Time values:  $m =$  minutes,  $h =$  hours,  $d =$  days,  $w =$  weeks,  $M =$  months (30 days per month),  $Y =$  years (365 days per year). !tempunban <IP> - rimuovi indirizzo IP temporaneamente bannato !gettempbanlist – visualizza lista indirizzi IP temporaneamente bannati !clrtempban – pulisci lista ban temporanei !clrpermban – pulisci lista ban permanenti !drop <nick> - kick silenzioso seguito da ban temporaneo !getinfo <nick> - visualizza informazioni di base di un utente con il nick specificato !op <nick> - concede stato di Op temporaneo ad un <nick> per una sessione !gag <nick> - l'utente non può più scrivere in main chat !ungag <nick> - l'utente può di nuovo scrivere in main chat !restart – riavvia hub !startscript <filename> - avvia script con nomefile specificato !stopscript <filename> - ferma script con nomefile specificato !restartscript <filename> - riavvia script con nomefile specificato !restartscripts – riavvia scripts dall'hub !getscripts – visualizza lista scripts caricati !reloadtxt – ricarica i files di testo !addreguser <nick> <pass> <profileName> - aggiunge un utente registrato con il profile specificato !delreguser <nick> - rimuovi utente registrato !topic <topic> - imposta nuovo Topic. Oppure !+-/\*topic off – pulisci topic. !massmsg <message> - invia messaggio private a tutti gli utenti !opmassmsg <message> - invia messaggio private a tutti gli Operatori !stat – mostra alcune statistiche dell'hub

#### **Global commands:**

!me <text> - parla in terza persona !myip – ti mostra il tuo IP !help – questa pagina di aiuto

## *ALCUNI SCRIPTS:*

### **Robocop – made by Optimus**

Script Bot compilato per PtokaX, ha una interfaccia grafica e permette di gestire la maggior parte delle cose che PtokaX da solo non può fare. Visita il suo forum per saperne di più.

#### **Death To Adul Friend Finder – made by madman**

Script anti-adultfriendfinder spam, blocca indirizzi Internet specifici preselezionati, notifica agli Operatori ogni indirizzo Internet inviato da profili selezionabili, blocca frasi specifiche preselezionate.

#### **Advanced BadFile Active Search – Stripped from Thor 6 – made by NightLitch**

Script per la ricerca ed espulsione automatica di file specifici preselezionati.

#### **Slots Vs Connection – made by [aXs] Wellx**

Script per gestire dinamicamente in base alla connessione dichiarata, il numero di slot massimi consentito.

#### **Clear PermBanList – made by NightLitch**

Script per cancellare (unban) automaticamente gli IP o i nickname o tutti e due dalla lista dei ban permanenti ogni sec/min/hour/day/week/month/year.

## **3X Bad Pass Cleaner – made by ¨˜"°º•Hawk•º°"˜¨**

Script per cancellare i ban (unban) con motivazione 3x Bad Pass dopo xx tempo.

#### **Timed Restart Scripts – made by Dessamator**

Script per resettare gli script automaticamente ogni xx ore.

\*Questa configurazione di scripts è stata collaudata con successo su 0.3.3.21.

## *FAQ (Frequently Asked Questions)*

**Come posso convertire il file "RegisteredUsers.dat" di una vecchia versione al nuovo formato XML?** 

Semplicemente copia il file "RegisteredUsers.dat" della vecchia versione, nella cartella del nuovo PtokaX (…\Ptokax\...), alla prima esecuzione del programma, esso provvederà a convertire automaticamente il vecchio file \*.dat in \*.xml e lo sposterà nella cartella …\Ptokax\cfg\..

## **Dove posso impostare quali client si potranno connettere al mio Hub?**

Nella cartella …\Ptokax\cfg\... è presente un file "ClientTags.xml".

All'interno sono contenute le TAG dei client ammessi, le TAG non in lista non saranno ammesse. Il file si può aprire con il blocco note di Windows.

## **Come posso contattare chi ha scritto questa guida?**

Puoi inviare una E-mail a [enterprise-ita@enterprise-ita.org,](mailto:enterprise-ita@enterprise-ita.org) ma attenzione, se la tua E-mail riguarda un problema tecnico o una richiesta di assistenza sei pregato di eseguire la procedura sottostante **prima** di contattarci.

Puoi contattarci anche attraverso la discussione "Guida italiana a PtokaX DC Hub" sul forum di [www.p2pitalia.com](http://www.p2pitalia.com/).

#### Assicurati di:

- avere aggiornato il Sistema Operativo con le patch e i security fix più recenti
- se è un problema di connessione provare **disinstallando** completamente l'eventuale firewall o antivirus
- utilizzare la versione più recente di PtokaX e di tutti gli eventuali scripts
- essere certo che la macchina che esegue PtokaX disponga effettivamente della connessione ad Internet
- essere certo che la porta utilizzata da PtokaX sia effettivamente libera
- essere certo che l'eventuale indirizzo DNS sia effettivamente funzionante
- avere ricontrollato più e più volte che PtokaX DC Hub sia configurato a dovere (gli errori capitano)
- avere letto con attenzione la documentazione fornita con gli scripts (se ne stai usando)

## **- avere letto con attenzione questa guida e la documentazione fornita con PtokaX (Changelog, ReadMe, ecc.)**

Se ancora il problema non si è risolto, invia il tuo messaggio includendo le seguenti informazioni, cercando di essere il più specifico possibile:

- Sistema Operativo utilizzato e a che livello di aggiornamento
- Eventuali Firewall o Antivirus installati
- ISP di appartenenza
- Tipologia della connessione e hardware utilizzato
- Il file "error.log" e il file "PtokaxDebug.log" nella cartella ...\Ptokax\logs\...
- Se presente, il messaggio di errore visualizzato da PtokaX
- Se presenti, i messaggi di errori visualizzati nella finestra Scripts
- Se presente, il messaggio di stato che riceve un client quando tenta di connettersi all'Hub
- Le modifiche più recenti apportate alle impostazioni di PtokaX DC Hub

Per tutto ciò che non riguarda assistenza tecnica sentiti libero di inviarci qualsiasi

cosa…commenti…contenuti da aggiungere…insulti…panini col salame…inutile dire che se ci mandi virus…una bomba atomica…antrace…foto di berlusconi…e via dicendo, il tuo messaggio verrà automaticamente filtrato perciò non ci perdere neanche tempo.

Inoltre tieni presente che le persone che ti risponderanno non sono pagate per farlo, perciò lo fanno nel loro tempo libero, quindi non aspettarti tempi di risposta immediati.

Ti saremo grati per qualsiasi aiuto tu possa fornire a questa guida.

## **Posso lasciare il Deflood con le impostazioni predefinite?**

Anche se le impostazioni predefinite non sono proprio il massimo, la risposta è si, lasciando le impostazioni cosi come sono il tuo Hub non è ad alto rischio di flood, ma fare di meglio è sempre possibile…anche per i flooder…

## **A cosa serve la porta TCP secondaria?**

La porta TCP secondaria consentirà di connettersi all'Hub tramite una porta secondaria. Gli utilizzi possono essere molteplici, ecco di seguito uno di essi.

Es. Per alcuni utenti, a causa della struttura dalla quale si connettono, potrebbe essere impossibile usare le porte convenzionali, è probabile che l'unica porta che abbiano a disposizione sia la 80, perciò potrebbe essere utile impostare la porta TCP secondaria a 80, in questo modo tali utenti potranno collegarsi all'Hub.

#### **Anche con i controlli PtokaX/Scripts che ho impostato, alcuni client sfuggono, come posso controllare meglio il mio Hub?**

Oltre ai controlli "On Connect" (al momento della connessione) eseguiti da PtokaX ed eventuali scripts, puoi raggiungere un ottimale livello di controllo utilizzando clients per OP come iDC++, DCDM++, R2++, ecc per pattugliare costantemente il tuo Hub in cerca di fakers, leechers, flooders, spammers e quant'altro ci sia di più viscido.. ☺

### **Perché alcune funzioni di PtokaX sono state rimosse o momentaneamente disabilitate?**

Lo sviluppo di PtokaX DC Hub è stato caratterizzato in passato da una costante situazione di nonaggiornamento e di non-continuità nello sviluppo durata per più di un anno, costellata da eventi che solo la stupidità umana può concepire (leggere il forum per credere…).

Allo stato attuale (08/08/05) PtokaX è fortunato che ci sia ancora uno sviluppatore che lo segue (e noi altrettanto…), mano a mano che il tempo passa la comunità PtokaX sta lentamente "ricominciando a camminare", nuovi scripts vengono postati, nuove funzioni vengono implementate, e il livello di aggiornamento di questo Hubsoftware può definirsi ora al pari (se non migliore…) degli altri. Il recente passaggio da LUA4 a LUA5 ha comportato un notevole carico di lavoro, e PtokaX è tutto tranne che terminato.

A causa di questo alcune funzioni sono state rimosse del tutto (come il database userstatistic) o temporaneamente disabilitate (come la possibilità di tradurre PtokaX in altre lingue, o il multihub). Quando e se verrà ritenuto opportuno, le funzioni temporaneamente disabilitate verranno ripristinate.

#### **Posso divenire un "beta tester" delle nuove versioni di PtokaX non ancora rilasciate?**  No

#### **Quando uscirà la prossima versione?**

Quando sarà pronta, e quando smetteremo di farci questa domanda.

## **Posso inviare le informazioni che il mio PtokaX raccoglie quando si verifica un crash a qualcuno che possa fare qualcosa per correggere il bug?**

Si, invia il file "PtokaxDebug.log" a [PPK@PtokaX.org](mailto:PPK@PtokaX.org)

### **Perché questa guida non contiene informazioni dettagliate su scripts?**

Se uno script è stato fatto decentemente, è anche accompagnato (magari al suo interno) da una guida al suo utilizzo o da un forum, dai quali è possibile ricevere tutto l'aiuto che serve e dalle stesse persone che lo hanno realizzato (meglio di cosi…).

Se invece con lo script non è presente nessuna documentazione ed è scritto in polacco o svedese…beh…direi che hai un bel problema.

Se non c'è nessuna documentazione ed è scritto in inglese prova ad inviarlo alla nostra casella di posta e vediamo che si può fare.

#### **Come posso cercare un utente in tutta la rete DC conoscendo il suo nick?**

Puoi utilizzare la sezione "Users" del sito [www.hublist.org](http://www.hublist.org/) oppure puoi utilizzare programmi come MoGlo per fare una ricerca su tutta la rete DC (alcuni Hubs potrebbero non consentire la connessione di questi programmi).

## **Dove posso trovare altri scripts oltre a quelli listati in questa guida?**

Se ti sei posto questa domanda vuol dire che non hai letto questa guida con attenzione…riparti dall'inizio.

# *CREDITI E CHANGELOG*

**Autore:**  LoTeK\_

**Conversione PDF:**  8Krapfen

*Attenzione! Stiamo cercando un utilizzatore esperto di PtokaX per aggiunta parte relativa al WebServer.* 

*Changelog:*  v1.0 – versione iniziale della guida